УДК 004.383.3

## **А. Л. Перекрест, Г. О. Гаврилець, В. В. Снігур**

Кременчуцький національний університет імені Михайла Остроградського, Кременчук

## **РЕАЛІЗАЦІЯ ЗАВДАНЬ ЦИФРОВОЇ ОБРОБКИ СИГНАЛІВ З ВИКОРИСТАННЯМ ВІРТУАЛЬНИХ ТА ФІЗИЧНИХ ЛАБОРАТОРНИХ СТЕНДІВ**

Для підвищення ефективності вивчення складних питань з цифрової обробки сигналів у системах керування технічними об'єктами можливе використання віртуальних та фізичних стендів. У роботі розглянуто завдання вивчення особливостей реалізації процедур цифрової обробки сигналів з використанням комп'ютеризованого стенду на базі цифрового сигнального процесу та спеціалізованого програмного забезпечення. У якості базових елементів використано демонстраційну плату з процесором TMS320C6713, цифрові генератор сигналів і осцилограф та програмне забезпечення Matlab, Labview. Приведено етапи використання стенду для вивчення методів цифрової обробки, фільтрації та спектрального аналізу сигналів. Розроблено пакет лабораторних робіт для практичної підготовки студентів із напряму «Системна інженерія». Приведене технічне, інформаційне та методичне забезпечення дозволяє вивчати прикладні завдання цифрової обробки сигналів у сучасних програмних пакетах з використанням сучасного мікропроцесорного обладнання.

**Ключові слова:** цифрова обробка сигналів, цифровий сигнальний процесор, системна інженерія, Matlab, Labview.

## **А. Л. Перекрест, Г. О. Гаврилец, В. В. Снигур**

Кременчугский национальный университет имени Михаила Остроградского, Кременчуг

## **РЕАЛИЗАЦИЯ ЗАДАЧ ЦИФРОВОЙ ОБРАБОТКИ СИГНАЛОВ С ИСПОЛЬЗОВАНИЕМ ВИРТУАЛЬНЫХ И ФИЗИЧЕСКИХ ЛАБОРАТОРНЫХ СТЕНДОВ**

Для повышения эффективности изучения сложных вопросов цифровой обработки сигналов в системах управления техническими объектами могут использоваться виртуальные и физические стенды. В работе рассмотрена задача изучения особенностей реализации процедур цифровой обработки сигналов с использованием компьютеризированного стенда на базе цифрового сигнального процесса и специализированного программного обеспечения. В качестве базовых элементов использованы демонстрационную плату с процессором TMS320C6713, цифровые генератор и осциллограф и программное обеспечение Matlab, Labview. Приведены этапы использования стенда для изучения прикладных вопросов цифровой обработки сигналов и их технические характеристики. Разработан пакет лабораторных работ, которые могут быть использованы при подготовке специалистов по направлению «Системная инженерия». Приведенное техническое, информационное и методическое обеспечение позволяет изучать прикладные вопросы цифровой обработки сигналов в современных программных пакетах с использованием современного микропроцессорного оборудования.

**Ключевые слова:** цифровая обработка сигналов, цифровой сигнальный процессор, системная инженерия, Matlab, Labview.

АКТУАЛЬНІСТЬ РОБОТИ. Протягом останніх років спостерігається тенденція використання цифрових пристроїв у різноманітних сферах науки і техніки. Цифро-аналогові мікросхеми АЦП та ЦАП, цифрові сигнальні мікропроцесори (ЦСП, DSP – англ. Digital signal processor), програмовані логічні матриці та інші електронні компоненти є основою апаратних платформ систем мобільних комунікацій, зв'язку, цифрової передачі даних,

обробки зображень з високою роздільною здатністю, вбудованих систем керування. Тому цифрову обробку сигналів можна вважати ключовою інформаційною технологією реального часу, що обумовлює актуальність запровадження у навчальному процесі відповідних дисциплін [1]. При цьому, вивчаючи алгоритми і методи цифрової обробки сигналів (ЦОС), студенти повинні отримати не лише теоретичні знання, а й практичні навички з їх реалізації.

Нині у вищій школі використовується різноманітне програмне забезпечення, що дозволяє моделювати процеси у цифрових пристроях. Найбільш розповсюдженою програмою є MatLab. Виконуючи лабораторні роботи, студенти напряму «Системна інженерія» вивчають моделі сигналів, аналого-цифрове та цифро-аналогове перетворення, цифрові фільтри, системи спектрального аналізу на основі дискретного перетворення Фур'є (ДПФ) і швидкого перетворення Фур'є (ШПФ). Відмітивши такі переваги як простота у використанні, відсутність необхідності у додаткових апаратних засобах та широкі можливості завдяки пакетам розширення, комп'ютерне моделювання систем ЦОС має один суттєвий недолік – даний підхід, маючи на меті отримання студентами знань проектування систем обробки сигналів, не вирішує проблему отримання практичних навичок роботи із реальними системами ЦОС.

Використання у навчальному процесі засобів розробки систем ЦОС провідних фірмвиробників має на меті забезпечення якісної професійної підготовки майбутніх фахівців. Тому актуальною задачею є розробка лабораторного практикуму для студентів напряму «Системна інженерія», що містить реалізацію завдань цифрової обробки сигналів з використанням дослідницьких стендів на базі ЦСП [2].

МАТЕРІАЛ І РЕЗУЛЬТАТИ ДОСЛІДЖЕНЬ. Цифрова обробка інформації характеризується великими об'ємами даних, складними алгоритмами та високими вимогами до швидкості обробки. Тому очевидним є необхідність використання спеціалізованих пристроїв, побудованих на основі цифрових сигнальних процесорів. При цьому вибір типу сигнального процесора визначається сукупністю вимог до загальної архітектури системи та складністю задач, що вирішуються за її допомогою. Широке розповсюдження ЦСП у багатьох науково-технічних сферах діяльності призводить до зростання попиту на інженерів з їх програмування. Програмування ЦСП на мовах високого рівня, наприклад, на мові С, є достатньо складним та громіздким, а також вимагає поглиблених знань архітектури та команд процесора, що є суттєвим недоліком та перешкодою на шляху до їх широкого використання. Із зростанням функціональності та складності розроблюваних систем та у зв'язку із різним рівнем підготовки розробників доцільним є використання комплектів засобів розробки – Software development kit (SDK) на базі ЦСП.

Аналіз ринку показує, що домінуючі позиції мають великі компанії-виробники процесорів цифрової обробки сигналів, такі як Texas Instruments Inc, Motorola, Intel, Analog Devices. Процесори ЦОС компанії-лідера Texas Instruments представлені кількома серіями: TMS320С2000 використовуються для вирішення задач вбудованих систем керування та мають розвинену периферію і невисоку вартість; TMS320С5000 орієнтовані на ринок портативних пристроїв та мобільного зв'язку та відрізняються підвищеною швидкодією і мінімальним енергоспоживанням; TMS320С6000 характеризуються максимальною продуктивністю для додатків, що вимагають граничних швидкостей обчислень як з фіксованою, так і з плаваючою точкою та використовуються у багатоканальних модемах, пристроях обробки зображень тощо [3]. Аналогічна класифікація за призначенням визначає сімейства процесорів і інших фірм-виробників.

Окрім цифрових сигнальних процесорів, провідні компанії також пропонують налагоджувальні комплекти на базі ЦСП – готові засоби розробки систем ЦОС. Це спеціалізований клас пристроїв, що відрізняються не лише високою вартістю самого процесора, а й наявністю різних периферійних пристроїв, без яких можливості ЦСП не можуть бути використані у системі максимально ефективно. У якості периферії задіяні

різноманітні типи пам'яті, апаратна реалізація інтерфейсів із підтримкою відповідних протоколів, зовнішні плати АЦП і ЦАП, датчики та джерела опорної напруги, стабілізатори напруги живлення цифрового ядра ЦСП і аналогових кіл тощо.

Використання налагоджувальних комплектів у навчальному процесі має ряд переваг:

 швидкий процес освоєння конкретного процесорного модуля та ознайомлення з його роботою;

повністю сформований до роботи стенд;

миттєвий старт розробки програм у середовищі мікропроцесорного модуля.

У відповідності до мети та задач запровадження у навчальному процесі цифрових інформаційних технологій реального часу був розроблений лабораторний практикум «Цифрова обробка сигналів та DSP-технології», що містить теоретичні відомості, приклади виконання та варіанти завдань щодо етапів та методів цифрової обробки сигналів, які вивчаються у рамках навчальних дисциплін циклу професійної підготовки за напрямом «Системна інженерія» [7]. До збірника входять наступні лабораторні роботи:

1. Моделювання типових сигналів у прикладних математичних пакетах.

2. Засоби зчитування, запису та відображення сигналів у часовому та частотному вигляді у прикладних математичних пакетах.

3. Вивчення процесів дискретизації і квантування у MatLab [4].

4. Вивчення апроксимації та згладжування при обробці сигналів у прикладних математичних пакетах.

5. Спектральний аналіз сигналів в прикладних математичних пакетах.

6. Синтез цифрових фільтрів в прикладних математичних пакетах.

7. Реалізація та дослідження роботи типової системи обробки сигналів в прикладних математичних пакетах.

8. Реалізація та дослідження роботи системи адаптивної фільтрації у прикладних математичних пакетах.

9. Вивчення процедури розробки програм для ЦСП на базі налагоджувальної плати Texas Instruments DSK6713 Starter Kit.

10. Вивчення цифрових фільтрів з використанням налагоджувальної плати Texas Instruments DSK6713 Starter Kit.

11. Вивчення адаптивних фільтрів з використанням налагоджувальної плати Texas Instruments DSK6713 Starter Kit.

Виконання перших трьох лабораторних робіт при вивченні дисципліни «Математичні основи цифрових систем керування» забезпечує отримання студентами таких навичок і умінь:

– моделювання періодичних, тестових та шумових сигналів у MatLab різними способами: введенням у командному рядку послідовності команд відповідно до математичної моделі сигналу; записом математичної моделі сигналу у m-файл; моделюванням у Simulink з використанням бібліотек блоків;

– побудова віртуальних приладів для формування детермінованих та випадкових сигналів із заданим набором параметрів у програмному пакеті LabVIEW [5];

– побудова синусоїдального, пилоподібного, трикутного, прямокутного та випадкового сигналів у пакеті MathCad шляхом написання функцій, що визначають значення сигналів у кожну дискрету часу на основі вхідних параметрів;

– завантаження сигналу із файлу у програму MatLab, перегляд сигналу у часовій формі, перегляд частотного складу сигналу з використанням функції Powergui;

– вивчення функцій файлового введення-виведення у пакеті LabVIEW, перегляд сигналів у частотній області за допомогою ВП Spectral Measurements;

– завантаження сигналу із файлу у програму MathCad, вивчення команд прямого та зворотного ШПФ, збереження у текстовий файл оброблених даних;

– використання блоків Zero-Order Hold та Quantizer для вивчення дискретизації та квантування у Simulink.

Лабораторні роботи 4-11 входять до навчальної програми з дисципліни «Основи збору, обробки і передачі інформації» та забезпечують здобуття наступних знань і умінь:

– реалізації апроксимації таблично заданих функцій поліномами першого та другого порядків за методом найменших квадратів, лінійної та сплайнової інтерполяції у MathCad;

– реалізації лінійного згладжування сигналу за трьома точками та медіанної фільтрації у MathCad;

– вивчення функцій апроксимації даних лінійною та рядом нелінійних залежностей, таких як експоненціальна, степенева, логарифмічна, поліноміальна, функцій лінійного згладжування сигналу за трьома точками та медіанної фільтрації у пакеті LabVIEW;

– виконання спектрального аналізу сигналів у MatLab на прикладі зашумленого гармонійного сигналу, написання функцій для фільтрації спектру за частотою та амплітудою гармонік, вивчення функцій прямого та зворотного ШПФ;

– роботи із віртуальним дослідницьким стендом для вивчення функцій спектрального аналізу сигналів у LabVIEW (рис. 1), фільтрації сигналу за частотою та рівнем гармонік;

– вивчення функцій прямого та зворотного перетворення Фур'є для спектрального аналізу сигналів у MathCad;

– синтезу і аналізу дискретних фільтрів засобами бібліотеки Filter Design Toolbox (fdatool) програми MatLab;

– вивчення вбудованих функцій цифрової фільтрації у LabVIEW та пакету розширення Digital Filter Design (DFD);

– реалізації типової системи цифрової обробки сигналів у пакеті MatLab засобами графічного інтерфейсу Signal Processing Tool (SPTool);

– побудова віртуальних приладів для реалізації типової системи цифрової обробки сигналів у LabVIEW з використанням експрес ВП DFD Classical Filter Design та Spectral Measurements;

– роботи із віртуальним дослідницьким стендом для дослідження процедур цифрової обробки сигналів [6, 7] (рис. 2);

– програмної реалізації nLMS та RLS адаптивних фільтрів пакету розширення Signal Processing Blockset у Simulink;

– реалізації LMS алгоритму та побудова віртуального приладу для адаптивної фільтрації сигналу із шумом у пакеті LabVIEW.

Лабораторна робота № 9 має на меті ознайомлення студентів із можливостями налагоджувального набору DSK6713, додатковим обладнанням та процедурою програмування системи ЦОС. На рис. 3, 4 представлені структура та зовнішній вигляд лабораторного стенду.

Лабораторний стенд складається з ЕОМ, демонстраційного набору DSK6713, осцилографа OWON та генератора сигналів Matrix. ЕОМ використовується у лабораторному стенді для розрахунку та генерації програмних кодів до цифрового сигнального процесора, тому повинна мати спеціальне програмне забезпечення для роботи з демонстраційною платою та підтримувати роботу з інтерфейсом USB 2.0.

Налагоджувальна плата Texas Instruments DSK6713 Starter Kit з цифровим сигнальним процесором TMS320C6713 є одним з апаратних рішень для реалізації системи ЦОС [8], що підтримується модулем графічного програмування MatLab. Комплект засобів розробки DSK6713 також дозволяє підключати додаткові модулі для розширення функціональних можливостей: конвертери даних, макетні плати розробника, нові інтерфейси введення/виведення та інші периферійні пристрої, сумісні з даним набором як фірми Texas Instruments, так і інших виробників.

ISSN 2307-9770. Інженерні та освітні технології в електротехнічних і комп'ютерних системах. 2014. № 2 (6). Режим доступу до журналу: http://eetecs.kdu.edu.ua © А. Л. Перекрест, Г. О. Гаврилець, В. В. Снігур, 2014

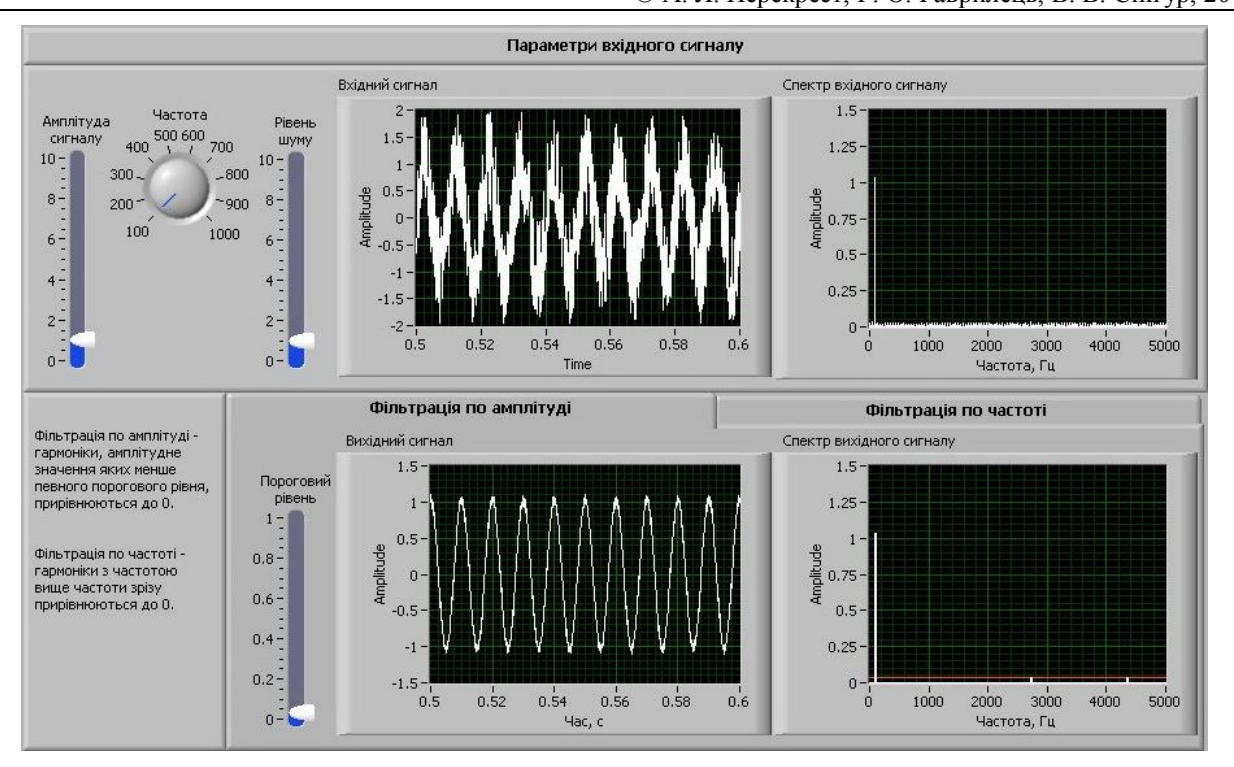

Рисунок 1 – Інтерфейс користувача віртуального дослідницького стенду для вивчення функцій спектрального аналізу сигналів у LabVIEW

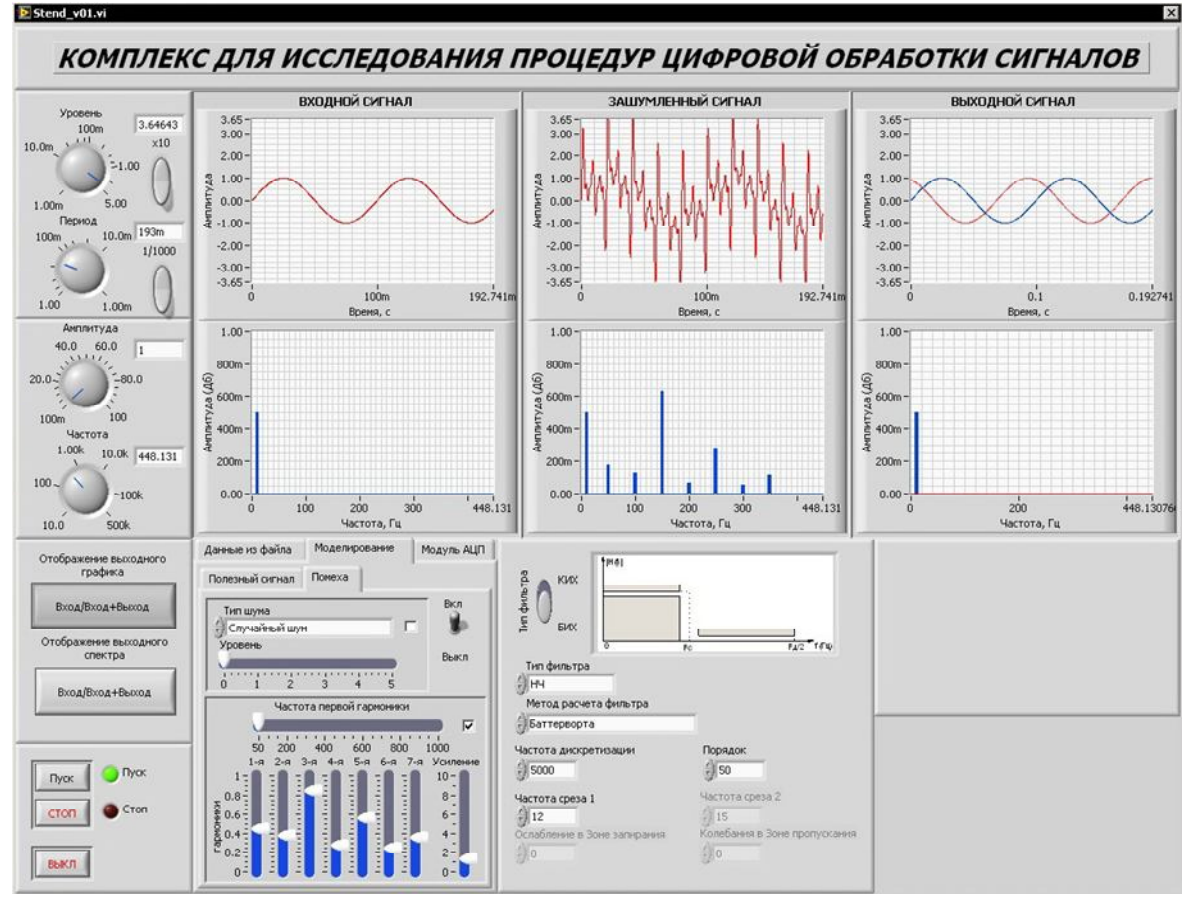

Рисунок 2 – Інтерфейс користувача віртуального дослідницького стенду для дослідження процедур цифрової обробки сигналів

ISSN 2307-9770. Інженерні та освітні технології в електротехнічних і комп'ютерних системах. 2014. № 2 (6). Режим доступу до журналу: http://eetecs.kdu.edu.ua © А. Л. Перекрест, Г. О. Гаврилець, В. В. Снігур, 2014

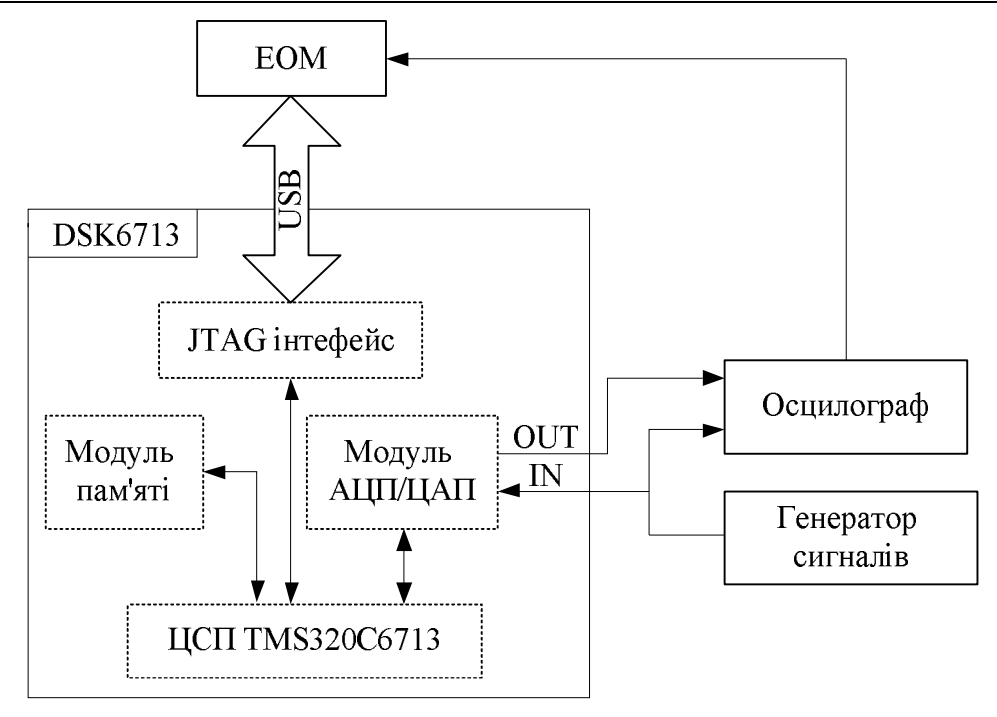

Рисунок 3 – Типова структура лабораторного стенду для дослідження процедур ЦОС

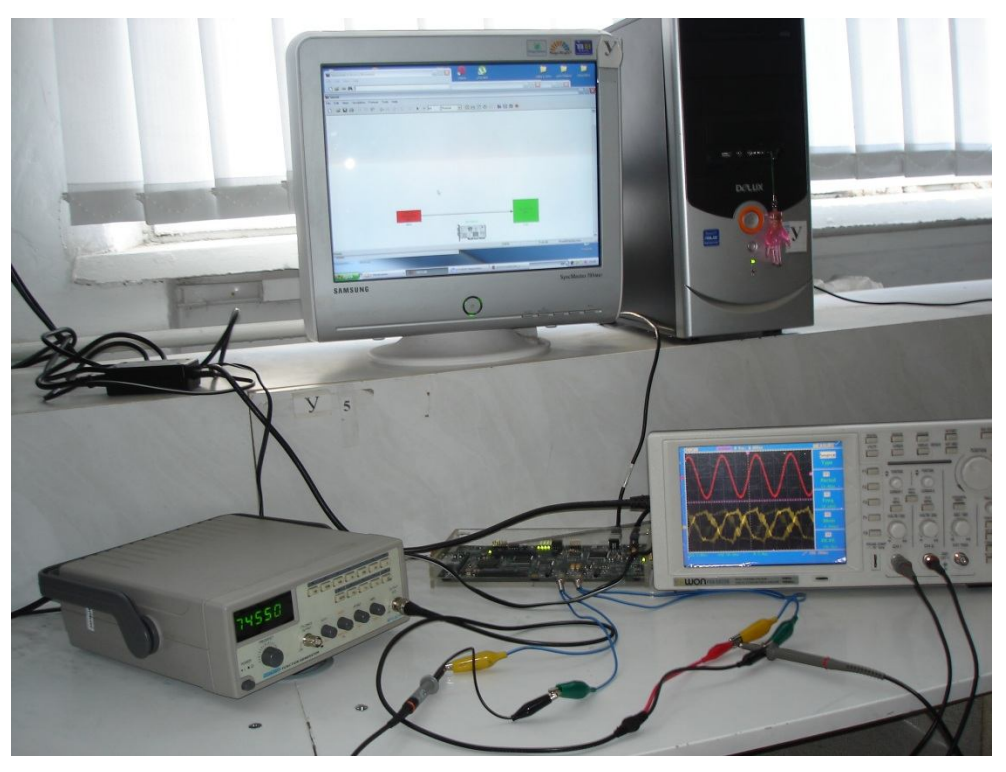

Рисунок 4 – Зовнішній вигляд лабораторного стенду для дослідження процедур ЦОС

До плати DSK6713 (рис. 5), входять такі основні елементи: цифровий сигнальний процесор TMS320C6713, модуль пам'яті, модуль АЦП/ЦАП та інтерфейс JTAG. Процесор TMS320C6713 має наступні характеристики:

- тактова частота 225 МГц;
- продуктивність: до 1800 MFLOPS;
- тактова частота локальної шини від 80 до 100 МГц.

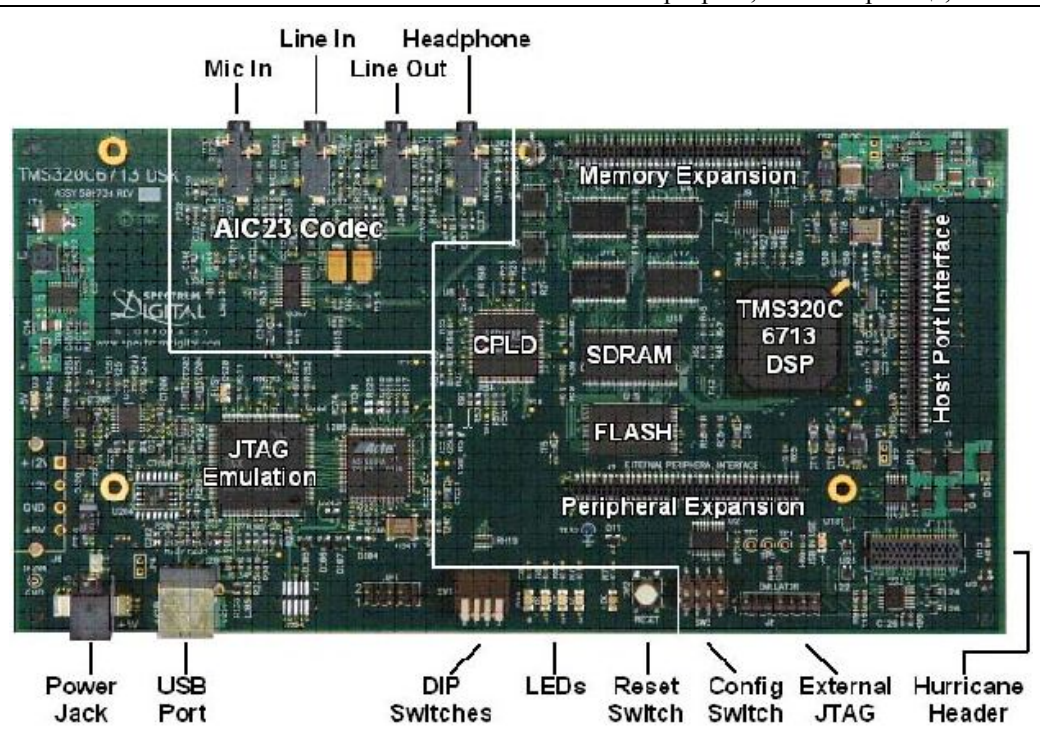

Рисунок 5 – Зовнішній вигляд та функціональні властивості плати DSK6713

Функції АЦП/ЦАП виконує мікросхема кодека AIC23, забезпечуючи введення/виведення цифрового сигналу в процесор/з процесора. Кодек підтримує частоту дискретизації в діапазоні 8 – 96 КГц. Аналогові сигнали надходять на плату та виводяться з плати за допомогою стандартних аудіороз'ємів лінійного входу/виходу (Linein/Lineout), мікрофонного входу (Micin) і виходу навушників (HP out). На платі розміщуються мікросхеми синхронної динамічної пам'яті SDRAM об'ємом 16 МБ і Flash-пам'яті об'ємом 512 КБ. Зв'язок ЕОМ з DSK, що необхідний для програмування процесора і налагодження роботи системи, здійснюється через USB-роз'єм і налагоджувальну логіку Embedded JTAG XDS560.

До комплектації налагоджувального набору DSK6713 входить диск із програмним забезпеченням. Для перевірки роботи всіх складових плати DSK6713 призначена програма 6713 DSK Diagnostics Utility, яка тестує підключення через інтерфейс USB, JTAG емулятор, роботу ЦСП, пам'яті та встановлених драйверів. Для програмування DSP-процесорів фірми Texas Instruments використовується програмне забезпечення Code Composer Studio (CCS), що містить всі необхідні інструменти для набору і редагування програм, конфігурації ядра реального часу, отримання машинного коду з використанням компілятора мови С, завантаження машинного коду в процесор, запуску і налагодження програм, у тому числі і в режимі реального часу. На рис. 6 представлено головне вікно для розробки та компіляції програм у Code Composer Studio.

Зв'язок між платою набору розробника DSK6713 та програмним середовищем MatLab здійснюється шляхом обміну даними у режимі реального часу Real Time Data Exchange (RTDX), що здійснюється через інтерфейс JTAG. Спільне використання MatLab і Code Composer Studio дозволяє аналізувати та тестувати алгоритми ЦОС у робочому середовищі MatLab у режимі реального часу при роботі плати, а саме:

- відправляти та отримувати дані із пам'яті процесора;
- змінювати налаштування програми;
- вносити зміни у алгоритм програми без її зупинки.

ISSN 2307-9770. Інженерні та освітні технології в електротехнічних і комп'ютерних системах. 2014. № 2 (6). Режим доступу до журналу: http://eetecs.kdu.edu.ua © А. Л. Перекрест, Г. О. Гаврилець, В. В. Снігур, 2014

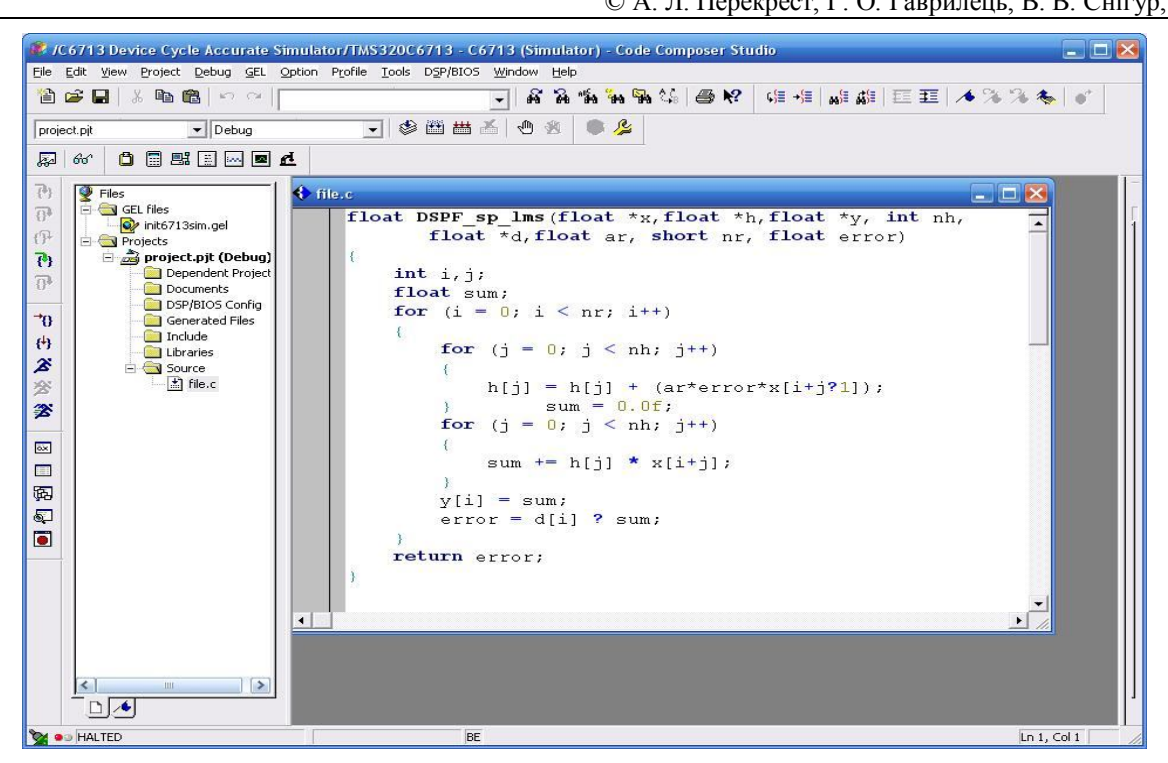

Рисунок 6 – Вікно розробки та компіляції програмних кодів у Code Composer Studio

Осцилограф OWONPDS5022s (рис. 7) має великий кольоровий рідкокристалічний дисплей, автоматичний вибір шкали, функцію розширеної синхронізації, смугу пропускання 25 МГц та інтерфейс USB для передачі даних в комп'ютер.

Генератор сигналів Matrix MFG-8250A (рис. 8) дозволяє отримувати стабільні сигнали з малими спотвореннями в діапазоні частот до 5 МГц.

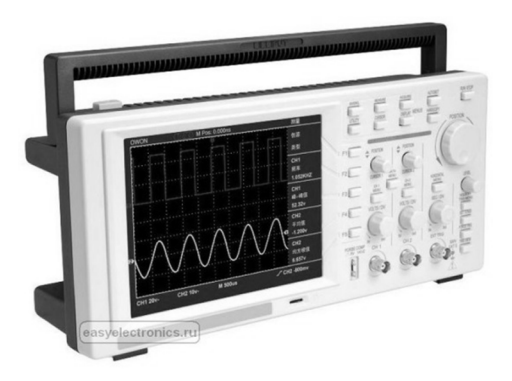

399999

Рисунок 7 – Зовнішній вигляд осцилографа OWON

Рисунок 8 – Зовнішній вигляд генератора сигналів Matrix

Робота зі стендом включає в себе два етапи: збір апаратної частини та розробку і генерацію програмних кодів. Для збору апаратної частини стенду необхідно виконати наступні дії:

1. За допомогою провідника приєднати вихід генератора (Out) до вхідного (Line in) порту плати DSK6713.

- 2. Приєднати вихідний (Lineout) порт плати DSK6713 до першого входу осцилографа.
- 3. З'єднати вихід генератора та другий вхід осцилографа.
- 4. За допомогою шини USB з'єднати DSK6713 та ЕОМ.

5. За допомогою шини USB з'єднати осцилограф та ЕОМ.

6. Підключити до мережі живлення всі елементи лабораторного стенду.

Після того як апаратна частина стенда зібрана та приєднана до ЕОМ, необхідно виконати наступні дії:

1. За допомогою Diagnostics Utility перевірити стан демонстраційної плати DSK6713.

- 2. Встановити з'єднання з обладнанням у середовищі Code Composer Studio.
- 3. Відкрити пакет Matlab та розробити програмний код згідно поставленої задачі.

4. За допомогою кнопки Incremental build згенерувати та завантажити код до цифрового сигнального процесора.

Після оволодіння навичками програмування ЦСП TMS320C6713 з використанням MatLab і Code Composer Studio до вивчення пропонуються лабораторні роботи № 10 (з вивчення цифрових фільтрів) та № 11 (з вивчення адаптивних фільтрів на базі налагоджувальної плати Texas Instruments DSK6713 Starter Kit).

Для реалізації цифрової фільтрації сигнали трикутної та прямокутної форми із генератора подаються на вхід АЦП. У Simulink реалізований нерекурсивний фільтр низьких частот (рис. 9), що затримує гармоніку вхідного сигналу із основною частотою, тобто на виході отримуємо синусоїдальний сигнал тієї ж частоти (рис. 10, 11), який через ЦАП передається на осцилограф.

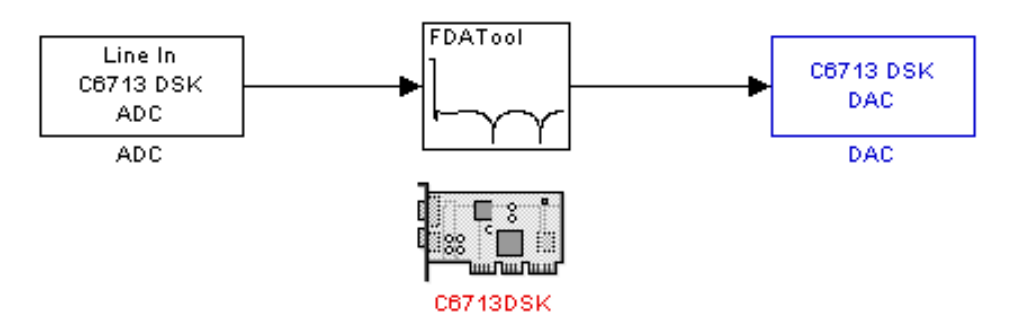

Рисунок 9 – Програма цифрової фільтрації для DSK6713 у Simulink

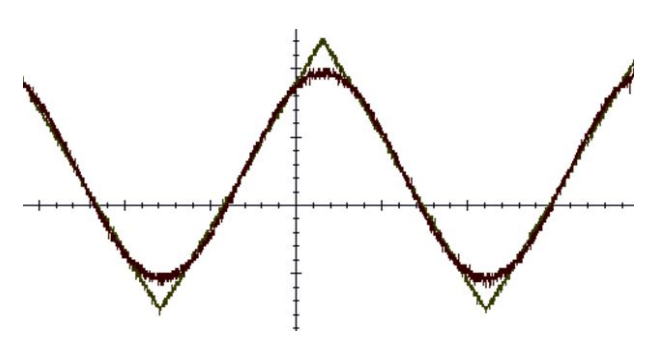

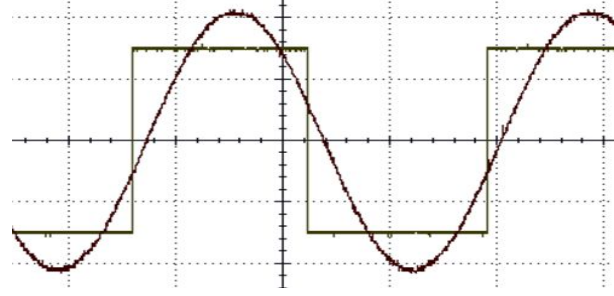

Рисунок 10 – Результат цифрової фільтрації трикутного сигналу

Рисунок 11 – Результат цифрової фільтрації прямокутного сигналу

Для вивчення адаптивних фільтрів студентам пропонується реалізувати у Simulink LMS фільтр (рис. 12). До синусоїдального сигналу із генератора додається випадковий шум, амплітуда якого у рази перевищує корисний сигнал (рис. 13). У результаті роботи адаптивного алгоритму, що полягає у знаходженні таких коефіцієнтів цифрового фільтру, які б забезпечували максимальне наближення зашумленого сигналу до відомої математичної моделі шуму [9], отримуємо відфільтрований сигнал, що подається на осцилограф (рис. 14).

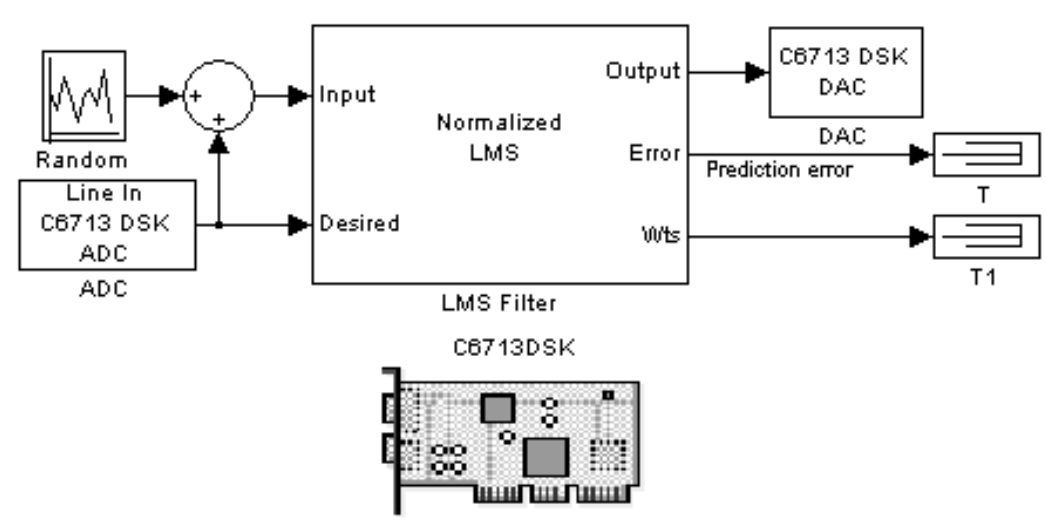

Рисунок 12 – Програма цифрової фільтрації для DSK6713 у Simulink

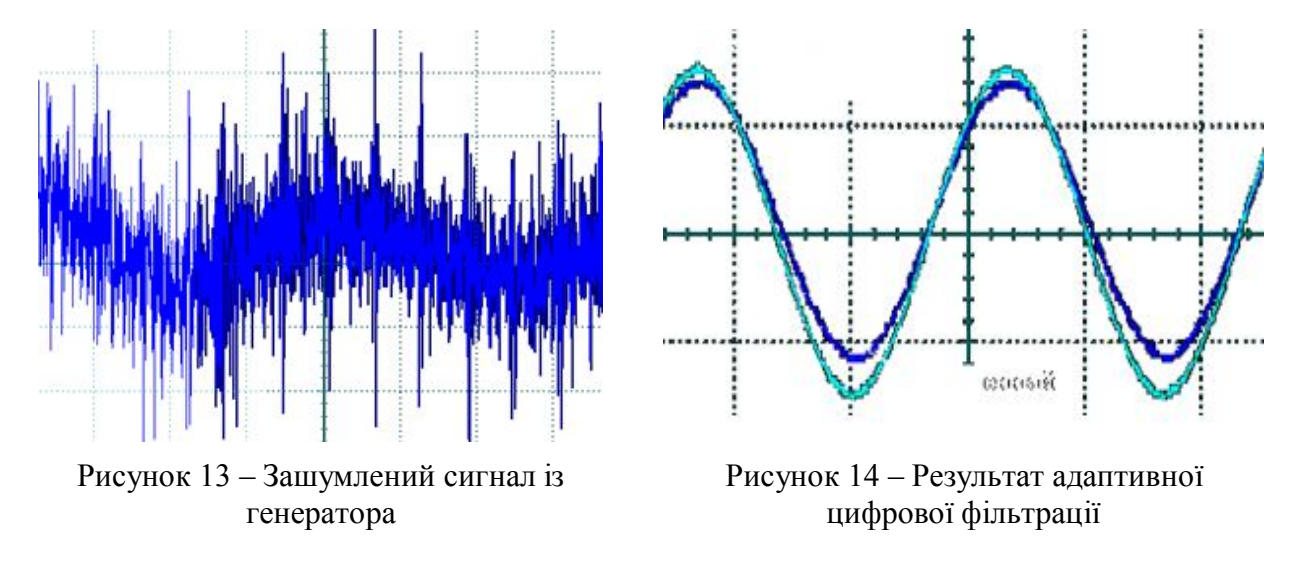

ВИСНОВКИ. Використання віртуальних дослідницьких стендів та стенду на базі плати Texas Instruments DSK6713 з цифровим сигнальним процесором забезпечує високий рівень проведення лабораторних робіт з тематики цифрової обробки сигналів для студентів за напрямом «Системна інженерія». Досвід роботи вказує на підвищення зацікавленості студентів та краще засвоєння матеріалу. Методичні вказівки до лабораторного практикуму «Цифрова обробка сигналів та DSP-технології» широко використовуються під час курсового та дипломного проектування та у науково-дослідній роботі студентів.

# СПИСОК ВИКОРИСТАНОЇ ЛІТЕРАТУРИ

1. Сергиенко А. Б. Цифровая обработка сигналов : учебник для вузов / А. Б. Сергиенко. – СПб. : Питер, 2002. – 608 с.

2. Бондарев В. Н. Цифровая обработка сигналов: методы и средства : учебное пособие для вузов / В. Н. Бондарев, Г. Трёстер, В. С. Чернега. – Х. : Конус, 2001. – 398 с.

3. Витязев В. В. Цифровые процессоры обработки сигналов TMS320C67x компании Texas Instruments / В. В Витязев, С. В. Витязев. – Рязань : Рязан. гос. радиотехн. ун-т, 2007. – 112 с.

4. Ануфриев И. Е. MATLAB 7 / И.Е. Ануфриев, А.Б. Смирнов, Е.Н. Смирнова. – СПб. : БХВ-Петербуг, 2005. – 1104 с.

5. Федосов В. П. Цифровая обработка сигналов в LabVIEW / В. П. Федосов, А. К. Нестеренко. – М. : ДМК Пресс, 2007. – 256 с.

6. Свідоцтво авторського права на твір. Заявка № 32284 Україна. Програмний комплекс для дослідження процедур цифрової обробки інформації / Д. Й. Родькін (UA), О. О. Купрій (UA), А. Л. Перекрест (UA). – заявл. 14.12.2009 ; опубл. 12.02.2010 ; № 32064. – 7 с.

7. Перекрест А. Л. Навчально-методичний комплекс з дослідження цифрової обробки сигналів / А. Л. Перекрест, О. О. Купрій // Електромеханічні системи, методи моделювання та оптимізації : VII Всеукраїнська науково-технічна конференція молодих учених і спеціалістів, 2–4 квітня 2009 р. : збірник наукових праць. – Кременчук, КДПУ, 2009. – С. 33–34.

8. Технічна документація для плати DSK6713 [Електронний ресурс]. – Режим доступу: http://www.datasheetarchive.com/DSK+6713-datasheet.html.

9. Сергиенко А. Б. Алгоритм адаптивной фильтрации: особенности реализации в MatLab [Электронный ресурс] / A. Б. Сергиенко // Exponenta Pro. Математика в приложениях : научно-практический журнал. – 2003. – № 1 (1). – С. 18–28. – Режим доступу : http://ukrgap.exponenta.ru/

## **A. Perekrest, H. Havrylets, V. Snihur**

Kremenchuk Mykhailo Ostrohradskyi National University, Kremenchuk

#### **REALIZATION OF DIGITAL SIGNAL PROCESSING TASK USING VIRTUAL AND PHYSICAL LABORATORY STANDS**

To improve the efficiency of studying complex issues of digital signal processing in control systems technical objects can use virtual and physical stands. The tasks of studying the specific implementation of digital signal processing procedures using computerized stands based on a digital signal processor and specialized software are considered in the article. As the basic elements used demo board with processor TMS320C6713, digital signal generator and oscilloscope and software Matlab, Labview. Stands operational stages for studying of applied questions of digital signal processing and their technical characteristics are given. The package of laboratory works used at training of specialists in the field of «Systems Engineering» is developed. Are given technical, informational and methodological support allows us to study applied problems of digital signal processing in modern software packages with modern microprocessor equipment.

**Key words:** digital signal processing, digital signal processor, systems engineering, Matlab, Labview.

## **REFERENCES**

1. Sergienko, A.B. (2002), *Tsifrovaya obrabotka signalov* [Digital signal processing], Piter, St. Petersburg. [in Russian]

2. Bondarev, V.N., Trester, G. and Chernega, V.S. (2001), *Tsifrovaya obrabotka signalov: metody i sredstva* [Digital processing signals: methods and tools], Konus, Kharkiv. [in Russian]

3. Vitiazev, V.V. and Vitiazev, S.V. (2007), *Tcifrovye protcessory obrabotki signalov TMS320C67x kompanii Texas Instruments* [Digital signal processors from Texas Instruments TMS320C67x], Ryazan State Radio Engineering University, Ryazan. [in Russian]

4. Anufriev, I.E., Smirnov, A.B. and Smirnova, E.N. (2005), MATLAB 7, BHV-Petersburg, St. Petersburg. [in Russian]

5. Fedosov, V.P. and Nesterenko, A.K. (2007), *Tcifrovaya obrabotka signalov v LabVIEW* [Digital signal processing in Labview], DMK Press, Moscow. [in Russian]

6. Rodkin, D.Y., Kuprii, O.O and Perekrest, A.L.(2010), ''Program complex for studying the procedures of digital information processing'', Author's certificate no. 32064, applicant and owner Kremenchuk Mykhailo Ostrohradskyi National University, published 12.02.10, 7 p. [in Ukrainian]

7. Perekrest, A.L. and Kuprii, O. O. (2009), ''Educational – methodical complex study of digital signal processing'', *Elektromekhanichni systemy, metody modeliuvannia ta optymizatsii*. VII *Vseukrainska naukovo-tekhnichna konferentsiia molodykh uchenykh i spetsialistiv. Zbirnyk naukovykh prats* [Electromechanical systems modeling and optimization methods. Proceedings of the VII All-Ukrainian Scientific Conference of Young Scientists and Specialists], Kremenchuk, Kremenchuk State Polytechnic University, April 2-4, 2009, pp. 33-34. [in Ukrainian]

8. Technical documentation on board DSK6713. – Available at: http://www.datasheetarchive.com/DSK+6713-datasheet.html (accessed June 15, 2014).

9. Sergienko, A.B. (2003), ''Adaptive filtering algorithm: features implemented in MatLab'', *Exponenta Pro. Matematika v prilozheniiakh : elektronnyi nauchno-prakticheskii zhurnal*, no. 1 (1), pp. 18–28, available at: http://ukrgap.exponenta.ru/ (accessed June 15, 2014). [in Russian]

#### **Перекрест Андрій Леонідович**,

к.техн.н., доцент, доцент кафедри «Системи автоматичного управління та електропривод», Кременчуцький національний університет імені Михайла Остроградського, вул. Першотравнева, 20, м. Кременчук Полтавської обл., Україна, 39600. Тел. +38(05366) 3-11-47. E-mail: wey77@mail.ru

**Гаврилець Галина Олегівна**, асистент кафедри «Системи автоматичного управління та електропривод», Кременчуцький національний університет імені Михайла Остроградського, вул. Першотравнева, 20, м. Кременчук Полтавської обл., Україна, 39600. Тел. +38(05366) 3-11-47. E-mail: galgv@bk.ru

#### **Снігур Віолетта Валентинівна**,

студентка кафедри «Системи автоматичного управління та електропривод», Кременчуцький національний університет імені Михайла Остроградського, вул. Першотравнева, 20, м. Кременчук Полтавської обл., Україна, 39600. Тел. +38(05366) 3-11-47. E-mail: Volta21@yandex.ua

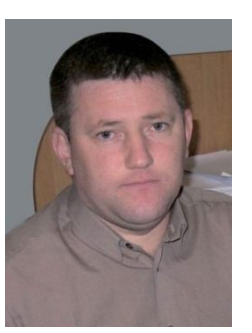

**Perekrest Andrii Leonidovych**, Cand.Sc. (Eng.), Associate Professor, Associate Professor of Automatic Control Systems and Electric Drive Department, Kremenchuk Mykhailo Ostrohradskyi National University, vul. Pershotravneva, 20, Kremenchuk, Poltava Region, Ukraine, 39600. Tel. +38(05366) 3-11-47. E-mail: wey77@mail.ru

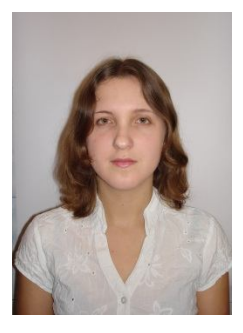

**Havrylets Halyna Olehivna**, Assistant of Automatic Control Systems and Electric Drive Department, Kremenchuk Mykhailo Ostrohradskyi National University, vul. Pershotravneva, 20, Kremenchuk, Poltava Region, Ukraine, 39600. Tel. +38(05366) 3-11-47. E-mail: galgv@bk.ru

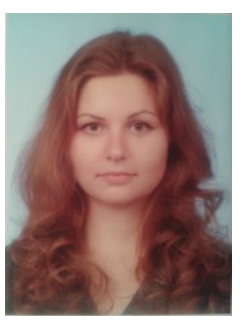

**Snihur Violetta Valentynivna**, Student of Automatic Control Systems and Electric Drive Department, Kremenchuk Mykhailo Ostrohradskyi National University, vul. Pershotravneva, 20, Kremenchuk, Poltava Region, Ukraine, 39600. Tel. +38(05366) 3-11-47. E-mail: Volta21@yandex.ua

Стаття надійшла 21.06.2014